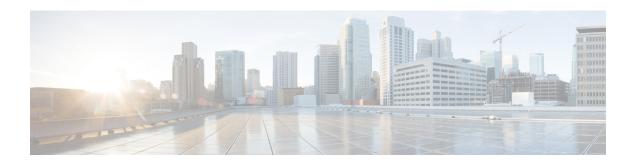

# Installation

- Cisco ACI with OpenStack Using the OpenStack Platform 16.1 Director, on page 1
- Requirements and Prerequisites for Cisco ACI with OpenStack Using OSP Director, on page 2
- Related Documentation, on page 3
- Deploying OpFlex, on page 3
- Preparing Cisco ACI for OpenStack Installation, on page 3
- Install Overcloud, on page 8

# Cisco ACI with OpenStack Using the OpenStack Platform 16.1 Director

The Cisco Application Centric Infrastructure (ACI) is a comprehensive policy-based architecture that provides an intelligent, controller-based network switching fabric. This fabric is designed to be programmatically managed through an API interface that can be directly integrated into multiple orchestration, automation, and management tools, including OpenStack. Integrating Cisco ACI with OpenStack allows dynamic creation of networking constructs to be driven directly from OpenStack requirements, while providing extra visibility within the Cisco Application Policy Infrastructure Controller (APIC) down to the level of the individual virtual machine (VM) instance.

OpenStack defines a flexible software architecture for creating cloud-computing environments. The reference software-based implementation of OpenStack allows for multiple Layer 2 transports including VLAN, GRE, and VXLAN. The Neutron project within OpenStack can also provide software-based Layer 3 forwarding. When used with Cisco ACI and the ACI OpenStack Unified ML2 plug-in provides an integrated Layer 2 and Layer 3 VXLAN-based overlay networking capability. This architecture provides the flexibility of software overlay networking along with the performance and operational benefits of hardware-based networking.

The Cisco ACI OpenStack plug-in can be used in either ML2 or GBP mode. In Modular Layer 2 (ML2) mode, a standard Neutron API is used to create networks. This is the traditional way of deploying VMs and services in OpenStack. In Group Based Policy (GBP) mode, a new API is provided to describe, create, and deploy applications as policy groups without worrying about network-specific details. Keep in mind that mixing GBP and Neutron APIs in a single OpenStack project is not supported. For more information, see the *OpenStack Group-Based Policy User Guide* at:

http://www.cisco.com/c/en/us/td/docs/switches/datacenter/aci/apic/sw/1-x/openstack/b\_OpenStack\_Group-Based\_Policy\_User\_Guide.html

# Requirements and Prerequisites for Cisco ACI with OpenStack Using OSP Director

- Target audience: You must have working knowledge of Linux, Red Hat OpenStack distribution, the Cisco Application Centric Infrastructure (ACI) policy model and Cisco Application Policy Infrastructure Controller (APIC) configuration. You must also be familiar with OpenStack architecture and deployment.
- Cisco ACI fabric: You must have a Cisco ACI fabric that is installed and initialized with the minimum supported version that is documented in the Cisco ACI Virtualization Compatibility Matrix.

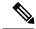

Note

For communication between multiple leaf pairs, the fabric must have a BGP route reflector that is enabled to use an OpenStack external network.

• When using bonded fabric interface with a virtual port channel (vPC), adding the ovs\_bond for the fabric interface is not supported. That is because it must be added as a single interface to the Open vSwitch (OVS) bridge. You must set the type to linux\_bond for aggregating the fabric interfaces. Here is a rough example of how the fabric interface must be created in the nic-config templates:

```
type: ovs_bridge
              name: {get input: bridge name}
              mtu: 1500
              members:
                  type: linux bond
                  name: bond1
                  ovs options: { get param: BondInterfaceOvsOptions }
                  mtu: 1600
                  members:
                       type: interface
                       name: nic1
                       primary: true
                       mt.u: 1600
                       type: interface
                       name: nic2
                       mtu: 1600
```

- When using bonding, only 802.3ad is supported.
- When deploying with UCS-B series, only dual vNICs with bonding is supported for the fabric interface for redundancy.

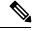

Note

Do not use a single vNIC with hardware failover.

• In the Cisco APIC GUI, disable the OpFlex authentication in the fabric. Make sure "To enforce Opflex client certificate authentication for GOLF and Linux." is not checked in **System > System Settings > Fabric Wide Setting > Fabric Wide Setting Policy** pane.

• When you delete the Overcloud Heat stack, the Overcloud nodes are freed, but the virtual machine manager (VMM) domain remains present in Cisco APIC. The VMM appears in Cisco APIC as a stale VMM domain along with the tenant unless you delete the VMM domain manually.

Before you delete the VMM domain, verify that the stack has been deleted from the undercloud, and check that any hypervisors appearing under the VMM domain are no longer in the connected state. Once both of these conditions are met, then you can safely delete the VMM domain from Cisco APIC.

## **Related Documentation**

For more information, see the *Director Installation and Usage, Red Hat OpenStack Platform 16.1* documentation on the Red Hat website.

# **Deploying OpFlex**

This section describes how to install and configure the Cisco Application Centric Infrastructure (ACI) OpenStack Plug-in on a Red Hat OpenStack distribution.

These example steps were validated on OpenStack Platform 16.1 releases of Red Hat OpenStack. OpenStack systems can vary widely in how they are installed. Therefore, the examples provided may be used as a basis to be adapted to the specifics of your installation.

Follow the Red Hat OpenStack Platform Director installation document to prepare the OpenStack Platform Director and create the correct deployment and resource files.

For more information, see Related Documentation, on page 3 in this guide.

# Preparing Cisco ACI for OpenStack Installation

## **Setting Up the Cisco APIC and the Network**

This section describes how to set up the Cisco Application Policy Infrastructure Controller (APIC) and the network.

Refer to the Network Planning section of the OpenStack Platform Director documentation for network layout such as the one shown in the figure below. For more information, see *Director Installation and Usage*, *Red Hat OpenStack Platform* documentation on the Red Hat website.

Figure 1: Typical OpenStack platform topology

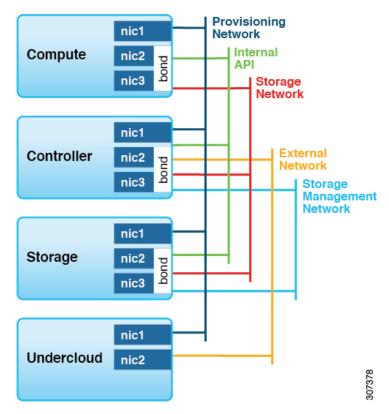

Figure 2: Typical topology for installation of Red Hat OpenStack Platform 16.1 with the Cisco ACI plug-in

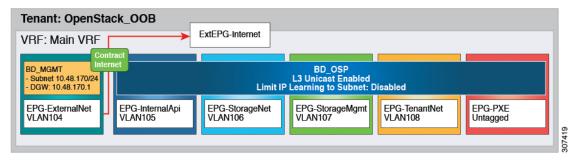

- The PXE network must use a native VLAN. Because native VLAN typically is defined as a dedicated NIC on the OpenStack nodes, you can connect PXE network interfaces either to the Cisco Application Centric Infrastructure (ACI) fabric or to a different switching fabric.
- All OpenStack Platform (OSP) networks except for PXE are in-band (IB) through Cisco ACI. The following VLANs are examples:

• API: VLAN 10

• Storage: VLAN 11

StorageMgmt: VLAN 12

• Tenant: VLAN 13

External: VLAN 14

• Cisco ACI Infra: VLAN 4093

• ExtEPG-Internet used in this example is the L3Out external EPG that allows connectivity to Internet for the OpenStack External Network. You also may need to provide external connectivity for the Internal API OpenStack network, according to your requirements.

To prepare Cisco ACI for in-band configuration you can use the physical domain and the static binding to the EPGs created for these networks. This involves creating the required physical domain and attachable access entity profile (AEP). Note that the infra VLAN should be enabled for the AEP. For more details, see the knowledge base article *Creating Domains*, *Attach Entity Profiles*, *and VLANs to Deploy an EPG on a Specific Port*.

#### **Procedure**

- Step 1 Log in to the Cisco APIC GUI and create a VLAN pool for the VLANs required for OpenStack Platform installation.
  - a) On the menu bar, choose **Fabric** > **Access Policies** > **Pools** and right-click **VLAN** to create a VLAN pool.
  - b) In the Name field, enter the VLAN range namespace policy name. (For example, OSP16.1-infra.)
  - c) (Optional) In the **Description** field, enter the description of the VLAN range namespace policy.
  - d) In the **Encap Blocks** section, click on the + icon to enter the encap block range.
  - e) Click Submit.
- Step 2 Create an attachable entity profile and assign the above PhysDom to it. Also make sure **Enable Infra VLAN** is selected:
  - a) On the menu bar, choose **Fabric** > **Access Policies** > **Global Policies** and right-click **Attachable Access Entity Profile** to create an attachable access entity profile.
  - b) In the Name field, enter the name of the attachable access entity profile. (For example, OSP16.1-AEP.)
  - c) (Optional) In the **Description** field, enter the description of the attachable access entity profile.
  - d) Check the **Enable Infrastructure VLAN** check box to enable the infrastructure VLAN.
  - e) In the **Domains (VMM, Physical or External) To Be Associated To Interfaces:** section, click on the + icon, from the drop-down list, choose the domain profile and click **Update**.
  - f) Click Next.
  - g) Click Finish.
- **Step 3** Create a Physical Domain (PhysDom) and assign the VLAN pool to it.
  - a) On the menu bar, choose Fabric > Access Policies > Physical and External Domains and right-click Physical Domains to create a Physical Domain.
  - b) In the **Name** field, enter the name of the physical domain. (OSP16.1-phys).
  - c) In the **Associated Attachable Entity Profile** field, choose an associated attachable entity profile.
  - d) In the **VLAN Pool** field, choose a VLAN pool ([OSP16.1-infra-dynamic]).
    - If VLAN is used as the encapsulation method between the OpenStack nodes and the Cisco ACI leaf switches, you need to choose a VLAN pool range according to the pool used from OpenStack Neutron networks.
  - e) Click Submit.

- Step 4 In a separate tenant, you can also use Common to create an application profile. (For example, OSP-16.1.)

  Create the EPGs, bridge domains, and a VRF for the OSP Networks. If the PXE network is also going through Cisco ACI then also create EPG and BD for PXE (This is not shown in this example).
- **Step 5** Add static bindings (Paths) for the required VLANs. You have to expand the EPG to see the ":Static Binding Paths".
  - a) Make sure the physical domain you created is attached to this EPG. You can add the physical domain using **Application Profiles** > **EPG** > **EPG\_name** > **Domains**.
  - b) On the menu bar, choose **Tenants** > **Tenant common** > **Application Profiles** > **ACI-OSP16.1** > **Application EPGs** > **EPG API** > **Static Binding Paths**.
- **Step 6** Make sure the PhysDom is attached to the EPG.

Note Cisco ACI needs to be provisioned for networks mentioned above except for Tenant, External and Floating IP network. This involves creating the required phys-doms and attached entity profile. Important thing to note is that Infra VLAN should be enabled for the attached entity profile.

Cisco ACI should now be ready for OpenStack deployment.

## **Setting up Overcloud**

You must follow the *Director Installation and Usage*, *Red Hat OpenStack Platform 16.1* document to prepare the OpenStack Platform 16.1 Director and create the correct deployment and resource files.

For more information, see the document on the Red Hat website. When following Chapter 5—"Configuring a Container Image Source"—note the registry address. You might need to prepare the custom NIC templates as required following the Red Hat documentation.

After you set up the OpenStack Plaform Director, you must install the Cisco Application Centric Infrastructure (ACI) TripleO orchestration before proceeding with deployment.

### **Preparing for Cisco ACI with OpFlex Agent**

The following is a summary of steps required to install and enable Cisco Application Centric Infrastructure (ACI) OpFlex agent on the Overcloud nodes. The following sections explain the steps in detail.

- Modify the undercloud to include the necessary software packages.
- Add to the Neutron puppet manifests, which are part of Overcloud image.
- Add the OpFlex puppet manifests.
- Modify some files on the undercloud tripleO infrastructure.
- Create a HEAT environment file to provide Cisco ACI-related parameter values.
- After making the preceding modifications, you can provision Overcloud using the openstack overcloud deploy command and add the new environment file to the openstack overcloud deploy command.

### Prepare Undercloud for Cisco ACI with OpFlex Orchestration

This section describes how to install the integration package for Cisco Application Centric Infrastructure (ACI) with OpFlex Orchestration.

#### **Procedure**

- **Step 1** Log in to undercloud as user stack.
- **Step 2** Download the Cisco ACI OSP (tripleo-ciscoaci-16) RPM 5.1.3 or later and the corresponding plug-in tarball (openstack-ciscorpms-repo-16) from Cisco.com and place them on the OpenStack Platform Director.
- **Step 3** Install the RPM. This action installs the dependencies.

If the RPM is installed using the rpm command, some dependency may need to be manually installed

#### Example:

```
$ sudo yum --nogpgcheck localinstall <rpm file>
```

- **Step 4** Create the Cisco ACI containers by completing the following steps:
  - a) Run the following command: sudo podman login registry.redhat.io
  - b) When prompted, use your Red Hat credentials to enter the redhat username and password.
  - After you log in, run the following script as root to create the Cisco ACI containers:
     /opt/ciscoaci-tripleo-heat-templates/tools/build openstack aci containers.py
  - d) Point the script to the downloaded plug-in tarball.

#### **Example:**

```
/opt/ciscoaci-tripleo-heat-templates/tools/build_openstack_aci_containers.py -z
/home/stack/openstack-ciscorpms-repo-16-778.tar.gz
```

The command uses the upstream container images as a base to build the required containers and pushes them to the local container repository. It creates an environment file named

/home/stack/templates/ciscoaci\_containers.yaml, which you should include as a template during Overcloud deployment. You can use the -o option to override the output filename. Verify that the output file was created as you specified.

#### Note

- During execution of the container-creation command, you may see an error that is generated by the
  command /bin/gbp-db-manage. You can safely ignore this error, which should not cause the
  execution of the script to fail.
- OpenStack Director 16.1 deployments support configuration of a Docker registry. Users have the following choices for the registry:
  - Upstream registry (allows for using a local satellite server currently the Red Hat registry)
  - Downstream registry address/port/URI (currently the underlay controller, 8787, /rhosp16.1)

The Docker registry is configured using the build openstack aci containers.py script:

```
Undercloud ip address
-o OUTPUT FILE, --output file OUTPUT FILE
                      Environment file to create, default is
                      /home/stack/templates/ciscoaci containers.yaml
-c CONTAINERS TB, --container CONTAINERS TB
                      Containers to build, comma separated, default is all
-s UPSTREAM REGISTRY, --upstream UPSTREAM REGISTRY
                      Upstream registry to pull base images from, eg.
                      registry.access.redhat.com/rhosp13, defaults to
                      registry.access.redhat.com/rhosp13
-d DESTINATION REGISTRY, --destregistry DESTINATION REGISTRY
                      Destination registry to push to, eg:
                      1.100.1.1:8787/rhosp13
-r REGSEPARATOR, --regseparator REGSEPARATOR
                      Upstream registry separator for images, eg. '/' for
                      normal upstream registrys (default). Will be added
                      between upstream registry name and container name. Use
                      ' ' for satellite based registries.
-t TAG, --tag TAG
                      tag for images, defaults to current timestamp
--force
                      Override check for md5sum mismatch
-f FILE, --aci_repo_file FILE
                      Path to yum repoistory file, which describes the
                      repository which provides ACI plugin rpm files. If you
                      want this script to create a repository on undercloud,
                      please use the -z option to provide path to openstack-
                      aci-rpms-repo tar file downloaded from cisco website
-z FILE, --aci_rpm_repo_tar_file FILE
                      Path to openstack-aci-rpms-repo tar file. This will be
                      use to create a local yum repository on undercloud
```

# **Install Overcloud**

This section describes how to install Overcloud.

#### **Procedure**

Step 1 Copy the /usr/share/openstack-tripleo-heat-templates/roles\_data.yaml file to a private location.

#### **Example:**

```
cp /usr/share/openstack-tripleo-heat-templates/roles_data.yaml
/home/stack/templates/aci_roles_data.yaml
```

- Step 2 Edit the local copy of roles\_data.yaml (aci\_roles\_data.yaml) to add CiscoAciAIM and CiscoAciLldp service to the controller role and CiscoAciLldp service to the compute role.
  - a) Under the controller role, add the following lines:

```
- OS::TripleO::Services::CiscoAciAIM
- OS::TripleO::Services::CiscoAciLldp
```

- b) Under the compute role, add the following line:
  - OS::TripleO::Services::CiscoAciLldp

**Step 3** Declare resources for Cisco Application Centric Infrastructure (ACI) environment.

Define Cisco ACI resources in a .yaml template file to include with deployment. For example, /home/stack/templates/aci\_cs.yaml. This step describes the resource declaration for an OpFlex agent use case.

Note

- For an example of a full resources declaration, see the section "Example of Resources Declaration" in the appendix of this guide.
- For an example of a resources declaration for non-OpFlex use cases (neutron-openvswitch-agent), see the section "Example of Resources Declaration When Using the Neutron OVS Agent" in the appendix of this guide.
- For a list of parameters that are required for the Cisco ACI environment, see the section "Parameters for the Cisco ACI Environment" in the appendix of this guide.

#### Example:

The following example shows resources for deploying OSP with opflex:

```
Example for Cisco ACI Release 5.2(1) and later releases:
resource registry:
#controller
OS::TripleO::ControllerExtraConfigPre: /opt/ciscoaci-tripleo-heat-templates//nodepre.yaml
  OS::TripleO::Services::NeutronOvsAgent:
/opt/ciscoaci-tripleo-heat-templates/deployment/neutron opflex/neutron-opflex-agent-container-puppet.yaml
  OS::TripleO::Docker::NeutronMl2PluginBase:
/opt/ciscoaci-tripleo-heat-templates/deployment/neutron/neutron-ml2-ciscoaci.yaml
  OS::TripleO::Services::CiscoAciAIM:
opt/ciscoaci-tripleo-heat-templates/deployment/aciaim/cisco-aciaim-container-puppet.yaml
  OS::TripleO::Services::NeutronMetadataAgent:
/usr/share/openstack-tripleo-heat-templates/deployment/neutron/neutron-metadata-container-puppet.yaml
  OS::TripleO::Services::NeutronDhcpAgent:
/usr/share/openstack-tripleo-heat-templates/deployment/neutron/neutron-dhcp-container-puppet.yaml
  #compute
  OS::TripleO::ComputeExtraConfigPre: /opt/ciscoaci-tripleo-heat-templates//nodepre.yaml
 OS::TripleO::Services::ComputeNeutronOvsAgent:
/opt/ciscoaci-tripleo-heat-templates/deployment/neutron opflex/neutron-opflex-agent-container-puppet.yaml
  OS::TripleO::Services::ComputeNeutronMetadataAgent:
opt/ciscoaci-tripleo-heat-templates/deployment/compute neutron metadata/compute-neutron-metadata.yaml
  OS::TripleO::Services::CiscoAciOpflexAgent:
/opt/ciscoaci-tripleo-heat-templates/deployment/opflex/opflex-agent-container-puppet.yaml
  OS::TripleO::Services::CiscoAciLldp:
opt/ciscoaci-tripleo-heat-templates/deployment/lldp/cisco lldp.yaml/
  OS::TripleO::Services::OVNDBs: OS::Heat::None
  OS::TripleO::Services::OVNController: OS::Heat::None
  OS::TripleO::Services::OVNMetadataAgent: OS::Heat::None
  OS::TripleO::Services::ComputeNeutronL3Agent: OS::Heat::None
  OS::TripleO::Services::NeutronL3Agent: OS::Heat::None
Example for Cisco ACI releases prior to Release 5.2(1):
resource_registry:
#controller
 OS::TripleO::ControllerExtraConfigPre: /opt/ciscoaci-tripleo-heat-templates//nodepre.yaml
```

```
OS::TripleO::Services::NeutronOvsAgent:
/opt/ciscoaci-tripleo-heat-templates/deployment/opflex/opflex-agent-container-puppet.yaml
 OS::TripleO::Docker::NeutronMl2PluginBase:
opt/ciscoaci-tripleo-heat-templates/deployment/neutron/neutron-ml2-ciscoaci.yaml
 OS::TripleO::Services::CiscoAciAIM:
/opt/ciscoaci-tripleo-heat-templates/deployment/aciaim/cisco-aciaim-container-puppet.yaml
 OS::TripleO::Services::NeutronMetadataAgent:
/usr/share/openstack-tripleo-heat-templates/deployment/neutron/neutron-metadata-container-puppet.yaml
 OS::TripleO::Services::NeutronDhcpAgent:
/usr/share/openstack-tripleo-heat-templates/deployment/neutron/neutron-dhcp-container-puppet.yaml
 #compute
 OS::TripleO::ComputeExtraConfigPre: /opt/ciscoaci-tripleo-heat-templates//nodepre.yaml
 OS::TripleO::Services::ComputeNeutronOvsAgent:
/opt/ciscoaci-tripleo-heat-templates/deployment/opflex/opflex-agent-container-puppet.yaml
 OS::TripleO::Services::ComputeNeutronMetadataAgent:
opt/ciscoaci-tripleo-heat-templates/deployment/compute neutron metadata/compute-neutron-metadata.yaml/
 OS::TripleO::Services::CiscoAciLldp:
/opt/ciscoaci-tripleo-heat-templates/deployment/lldp/cisco lldp.yaml
 OS::TripleO::Services::OVNDBs: OS::Heat::None
 OS::TripleO::Services::OVNController: OS::Heat::None
 OS::TripleO::Services::OVNMetadataAgent: OS::Heat::None
 OS::TripleO::Services::ComputeNeutronL3Agent: OS::Heat::None
 OS::TripleO::Services::NeutronL3Agent: OS::Heat::None
```

**Step 4** To use Cisco ACI certificate-based authentication, create a local user with an X.509 certificate and specify the certificate and key in the Cisco ACI resources file using the parameters ACIApicPrivateKey and ACIApicCertName.

See the section "Creating a Local User and Adding a User Certificate" in Cisco APIC Security Configuration Guide, Release 5.1(x).

**Note** When you use certificate-based authentication, make sure that you do not specify the parameter ACIApicPassword.

#### **Step 5** Deploy Overcloud.

When deploying Overcloud, include the custom roles data file created using the -r option. Also include the Cisco ACI environment file and Cisco ACI containers YAML file in the environment list in addition to site-specific environment files.

#### **Example:**

```
openstack overcloud deploy --templates /home/stack/tripleo-heat-templates -r /home/stack/templates/aci_roles_data.yaml -e /home/stack/tripleo-heat-templates/environments/network-isolation.yaml -e /home/stack/templates/overcloud_images.yaml -e /home/stack/templates/network-environment.yaml -e /home/stack/templates/ciscoaci_containers.yaml -e /home/stack/templates/ciscoaci-env.yaml -e /home/stack/templates/rhel-registration-resource-registry.yaml -e /home/stack/templates/environment-rhel-registration
```

The preceding example illustrates the use of Cisco ACI templates and roles. Other templates may differ depending on your installation configuration. Follow the Red Hat guidelines for the creation of custom templates and autogeneration of the network environment template.

## **References**

- Director installation and usage for the Red Hat OpenStack platform on the Red Hat website.
- The knowledge base article *Creating Domains*, *Attach Entity Profiles*, and *VLANs to Deploy an EPG on a Specific Port* on Cisco.com.
- Also see, Cisco ACI Fabric Initialization Example.

References